#### security is not an island **HILTONMALTA**

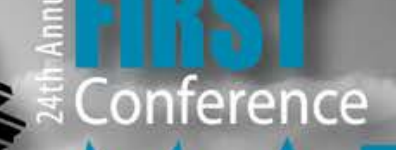

#### 17 - 22 June 2012

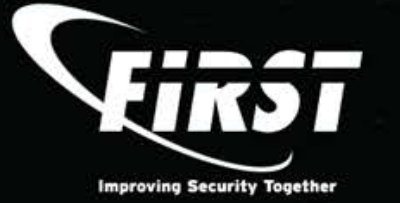

#### **Cryptanalysis of malware encrypted output files**

**Nelson Uto** CPqD

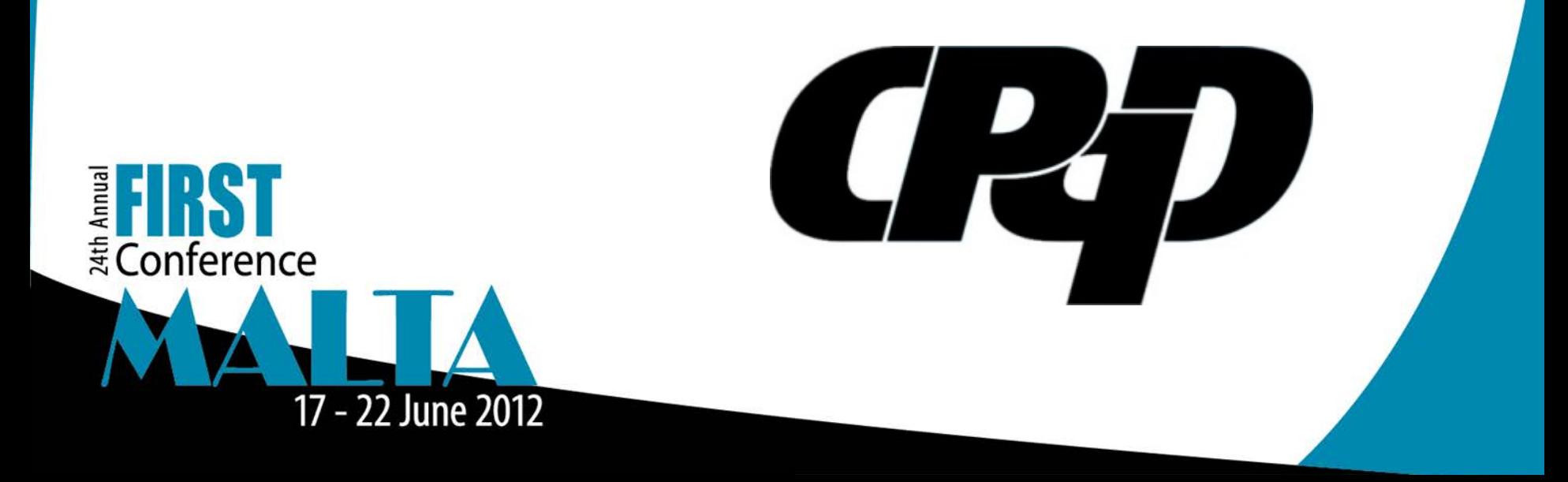

## **Agenda**

- Introduction.
- Cryptanalysis of File #1.
- Cryptanalysis of File #2.
- Cryptanalysis of File #3.

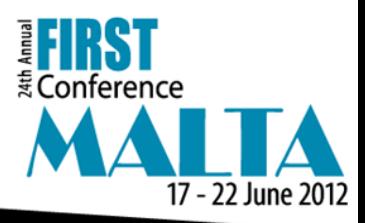

#### **Introduction**

- CPqD was hired by a big Brazilian company to find out which information had been stolen by three different malwares, that infected its environment.
- Each one of them stored information in encrypted form using different mechanisms.
- We did only have access to the encrypted files and the malware binaries, meaning we could not use the special purpose hardware targeted by them.
- Due to the sensitivity of the stolen data and signed NDA, this talk will not use the real information we retrieved from those files.

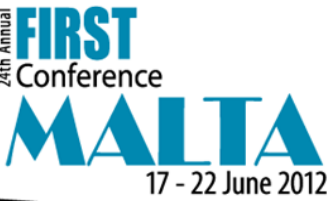

## **Covered topics**

- Detection of weak cryptosystems.
- Cryptanalysis of classical algorithms.
- Block ciphers.
- DES.
- Modes of operation.
- Searching key in malware binary or in memory.
- Worst scenario.

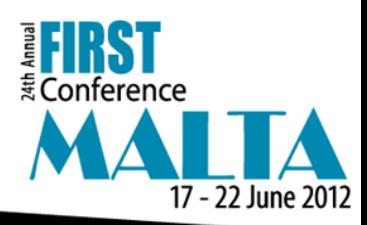

#### File #1 - Sample

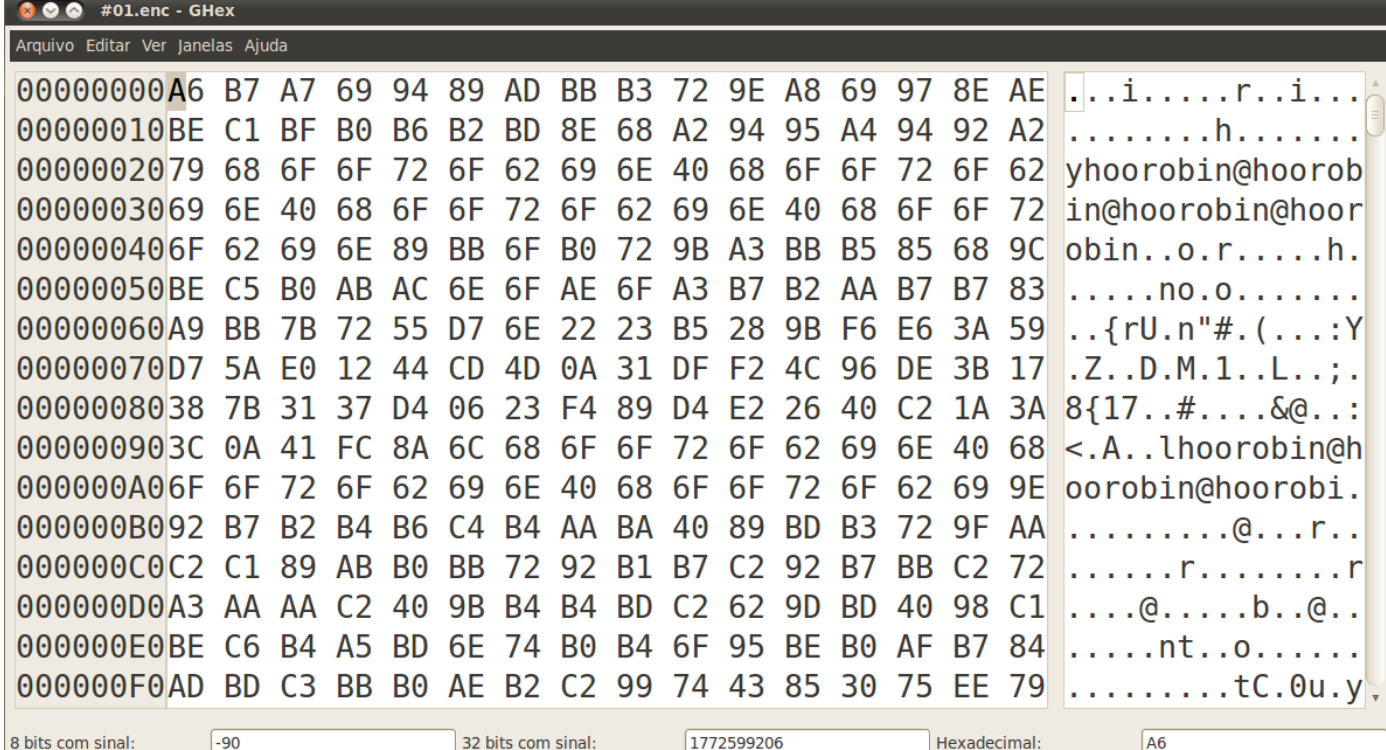

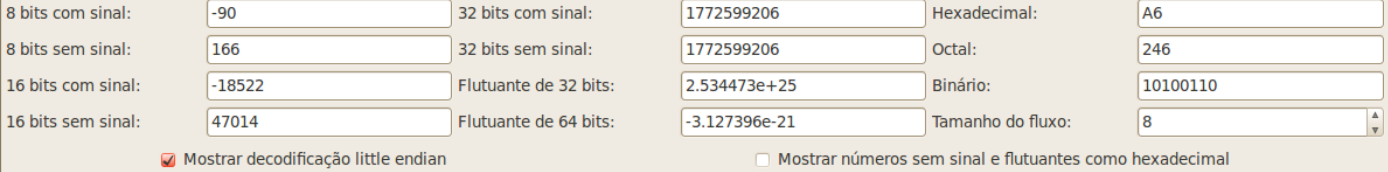

E**FIRST** 17 - 22 June 2012

8 bits sem sinal:

#### File #1 - Histogram

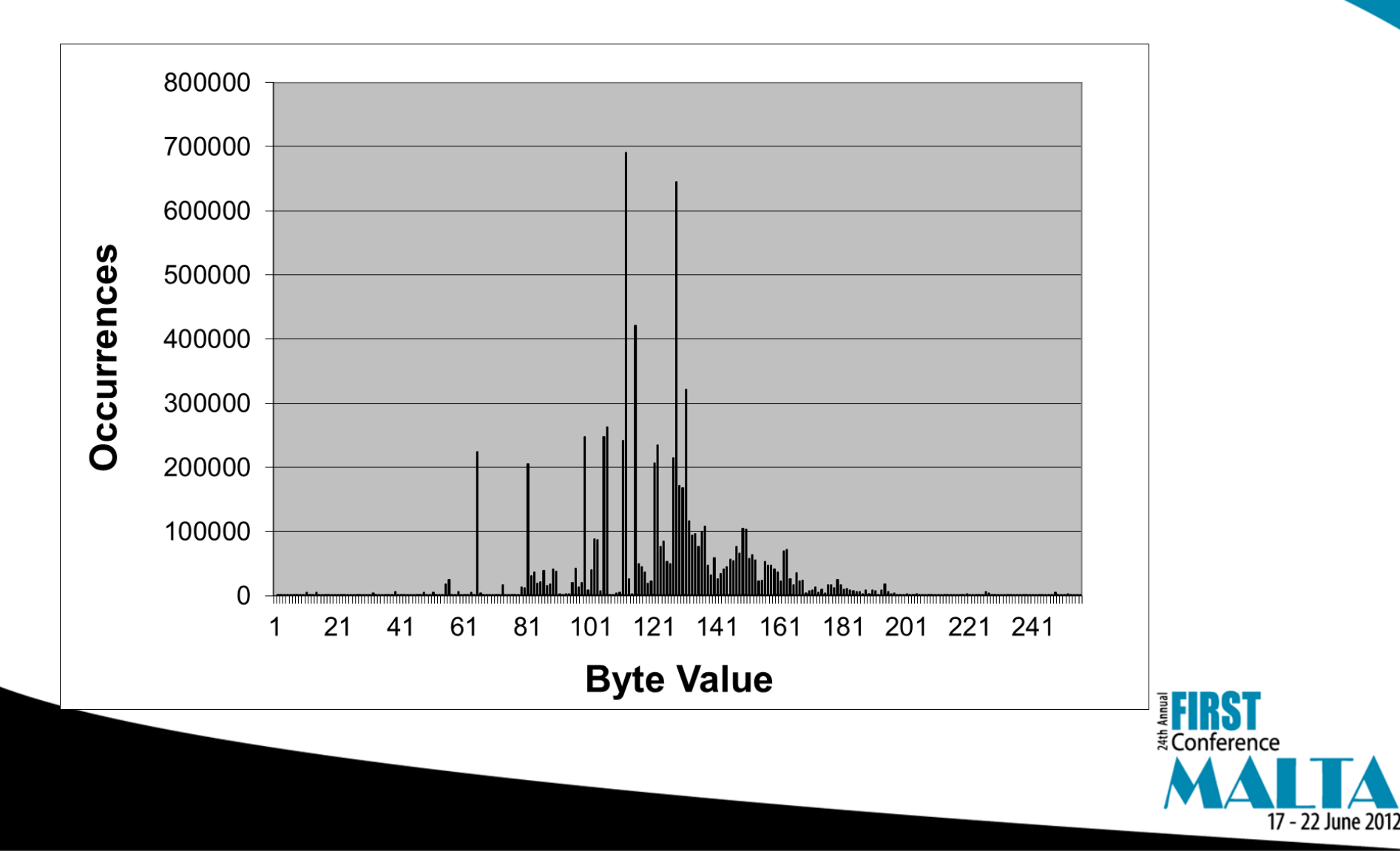

### **File #1 – Important facts**

- File#1 is pretty redundant.
	- This means a weak cryptosystem was used.
- The distance between occurrences of the string "robin@hoo" is always multiple of its length.
- Most of the bytes has values between 80 and 180.

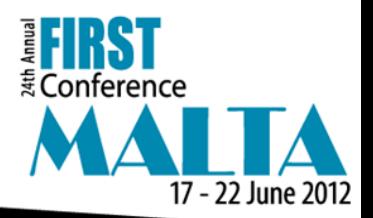

### **File #1 – Hypothesis**

- **Hypothesis #1:** a constant number is added to each byte modulo 256 and a given string is repeated several times in the plain text.
	- Not likely, but it should be tested.
	- How?
- **Hypothesis #2:** a Vigenère cipher over an alphabet of 256 elements and period equals 9 was used.

– Candidate key: robin@hoo

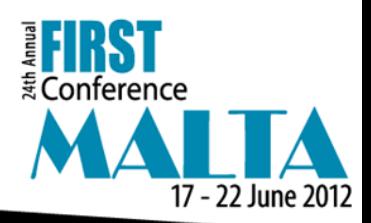

### **File #1 – First attempt**

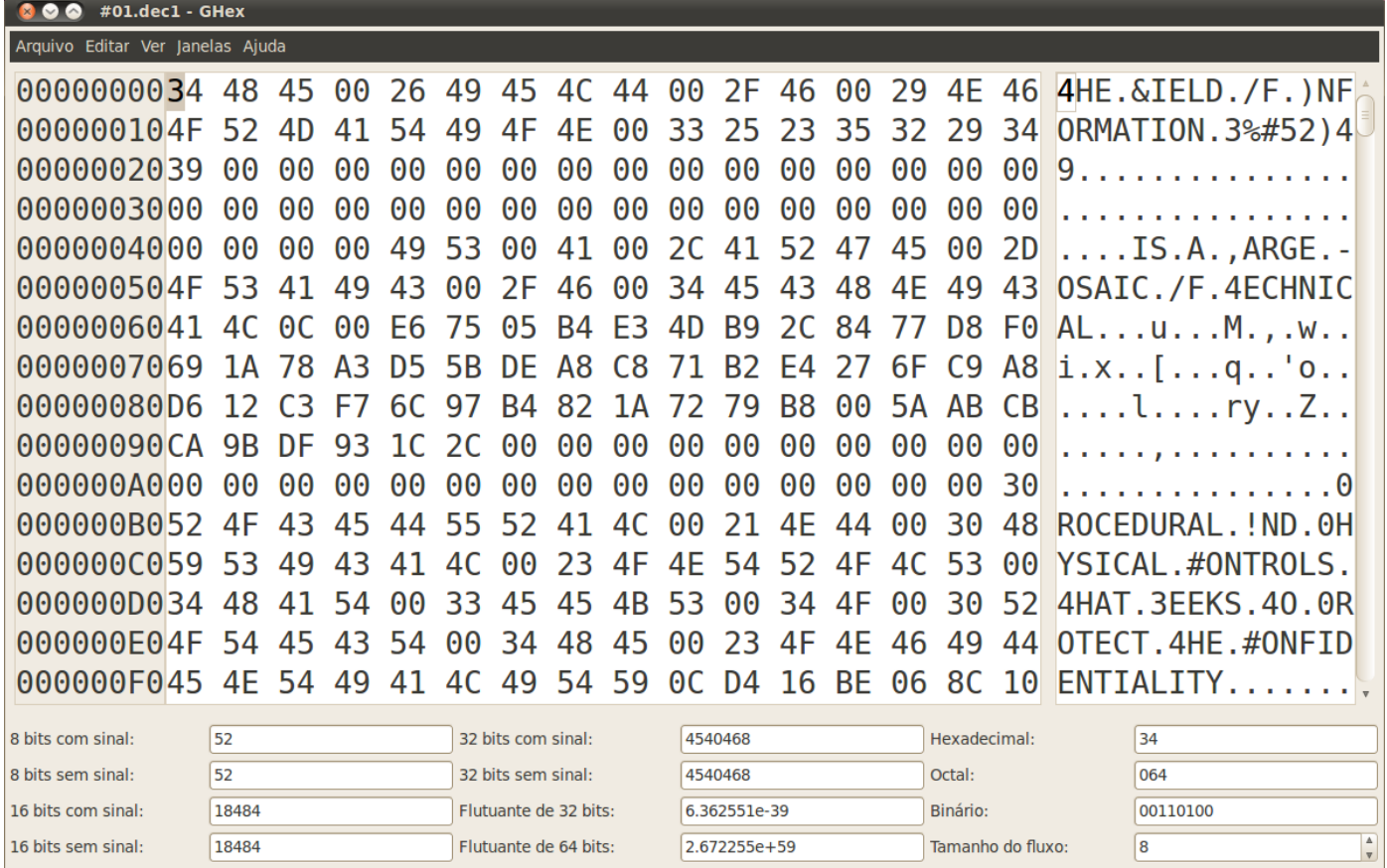

☑ Mostrar decodificação little endian

Mostrar números sem sinal e flutuantes como hexadecimal

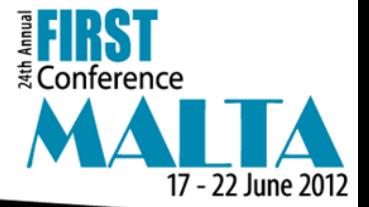

#### File #1 - Correction

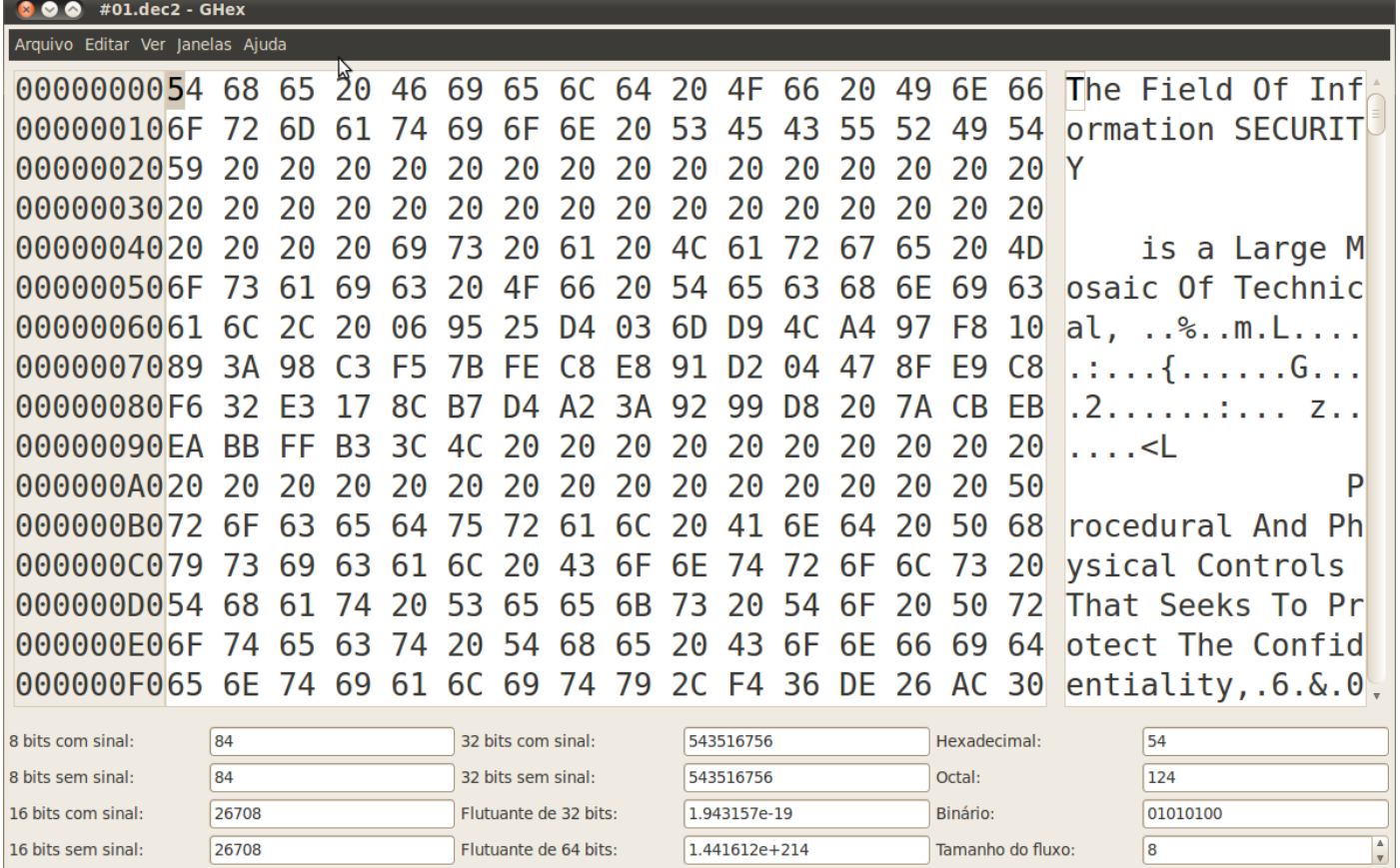

☑ Mostrar decodificação little endian

Mostrar números sem sinal e flutuantes como hexadecimal

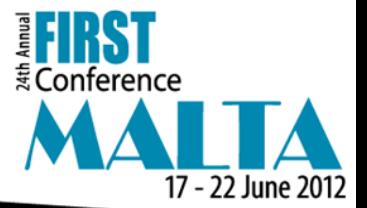

Deslocamento: 0

#### **File #1 – Description of cipher**

- **Alphabet of definition:**  $A = \{0, 1, 2, 3, ..., 255\}$
- **Plain text:**  $M = m_0 m_1 m_2 ... m_{t-1}$ ,  $m_i \in \mathcal{A}$
- **Cipher text:**  $C = c_0c_1c_2...c_{t-1}$ ,  $c_i \in \mathcal{A}$
- **Key:**  $K = k_0 k_1 k_2 k_3 k_4 k_5 k_6 k_7 k_8$  $= 0x52$  4f 42 49 4e 20 48 4f 4f
- **Encryption function:**  $c_i = m_i + k_{(i \mod 9)}$  mod 256
- **Decryption function:**  $m_i = c_i k_{(i \mod 9)}$  mod 256

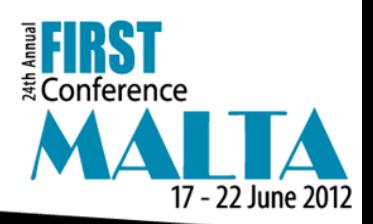

#### File #2 – Sample

8 O O esruser@ubuntu: /tmp

Arquivo Editar Ver Terminal Ajuda

esruser@ubuntu:/tmp\$ cat \#02.enc iPlKR5LehJf6FP4sWSDmQvY07PcZjZi5WSvk287c2/UU5N2mC+vagZvA7LVuJZm4+UMyAlDUwZDqFXKC 3GcMBeyAnRw/filWX7UpAM0VU8Pb0op8yMTYw6w9E06xcf84Zrduknf2B54=8KmM0BLFRQM7jGzCWhGv 1wt79lX0c0FNc7DDGqKu31Y=6LDPjUYL77UjPcCYB5KoVEcNnoMRB7dHFYAfPP7xl64aRRquDDjwcPcu Awq97cpwpThzD0GZQww9n66rnFkuS8kZ35GjzM68RYGeRHdLQrU=napjM3ySbBAHHs3XQub+uh/Gbn6W rCKs+oqXXWgdLg0=q17TBIooNpbFCDxKVp3D7WvF2Zp8Vzq5mcbcjEhzH7cwLz9eEo/oOqCZfH4xJTmn 2b//uSpLcKwz3bVBZ9FBdNHERICThqTbzu/buXDSM5Q=CmOmIiwcR6MxFsRoEtw0SUTZpVLardwtd9U8 |Qoc3TK2tKQd4ybR2jsawGhWb5FKQ1eYLYnQnxQm0wuf7r0jTLKWNcU8w65V/QJnttWl6umYLGGCGVa/3 I4CG6N2yBNssv9GN1ig0B60=NcSrmv7CWtuSg1Lr7xhodbpffhsSLwqyJTqUhKjSGwcWPVN5aqa2CT1g w+Adv2ERx6YBo0s1c60cfFVVYTetB9BBWDa6QPVriTVi2jy9av8=s88S2fScw6j14DeS+e6f/0SjhEAU W79h8KNrNKomocybmRPXmL0v9A==KtY0/kFWbjhYvyw7S/+4qEkHD7CtQT16MTK4feCHE2bZv/+5Kktw rJ4/KNtuOuiUi1/CXv6pmDVCdOF4hEePCyGHqZq0Nr74VJ8STq8r6xE5Rfkyyxb50ALSN7BFevkMGckn PmBMZt8=uQaZXZJBi3Bzn8Wq9idlGFW/YFjcjixaHpbqfZEPbFqq25Tg7lH0eQHDbh0+EZ/MP7PPS7bY k7KeuE2pNmG3jQ==7xUECpPc+BRLeCoAIowm1v53CxdNuTTvHxwY5swFN/5YBs0z0ci14ySDtMMQfQIZ Rmg4k9W5oZeBjVm01JoD08X4eq4CU71cl32K1R6q24s3Mu7B5mpDuZ8rHGXgMJCV06zI+BHiudg=ce3p +chcBF4j6r3S62ZhJotxw6dyPNheNW/MZA8J2uFZ28+Z/BAC9CmQrSVap/vzkYH/Np42Igo=EMIWBaVd hGKQXhn0P1cj2kl2dCrUrRlKQObhxlmaxLB08nWGF6LKDZ1Rj3oGt4SiuVFBo7+qMKy5rVe01PcLtfeA qjqKMygKHkW+WQ64iSfHSpjGmxa5WqV4UgIdAk6zzCoVDxE74Kg=GuOykJleh6Eo/04YvT3RaRuP9EG6 tDKCOUt7BZD6qn/zNjpcgafW86btfD1yQ4U0s5LYeqvo6g4nO2xgQchLGl8VkOlKca/l3yauFS75SQHZ ypK3JMFhwIHft6ezQgqaSGN6BHydViL7+byddhxkSjVI9LrSrdoKKeAJQEAnblvJ4fAtpolL7csXnDUT XXjQruiCjP0tH3CAqowP43pm00/7BxDFahN2l7aJ4HV2ly0cum46dLLtfw==jRk2ZM/mHKNEwNSNMQnC F1IHTCT9CrSqMKNia5p3h1CWlrdp8rlAqA==HoQDqALw5wH6aBd4pFGHMGSJ2HrYGCmWoODuNME8PjU= nhm70YsfD0FQF3tPjrR+SAHbMNPLK4r7+0235tGnJ6M=pKDYE0nJANykBsKH27D1haKnNJGzT30yH038 KcCBunsHbpqGruwLJQmGuPNsq32/WSvk287c2/U=fKkTSiBlVVDpoNU/9g+U8FSlK1cT++idbRUQ344a

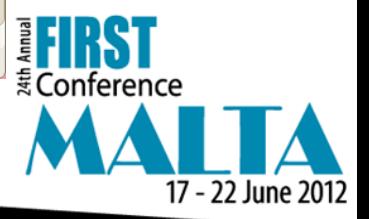

#### File #2 - Base64 decoded

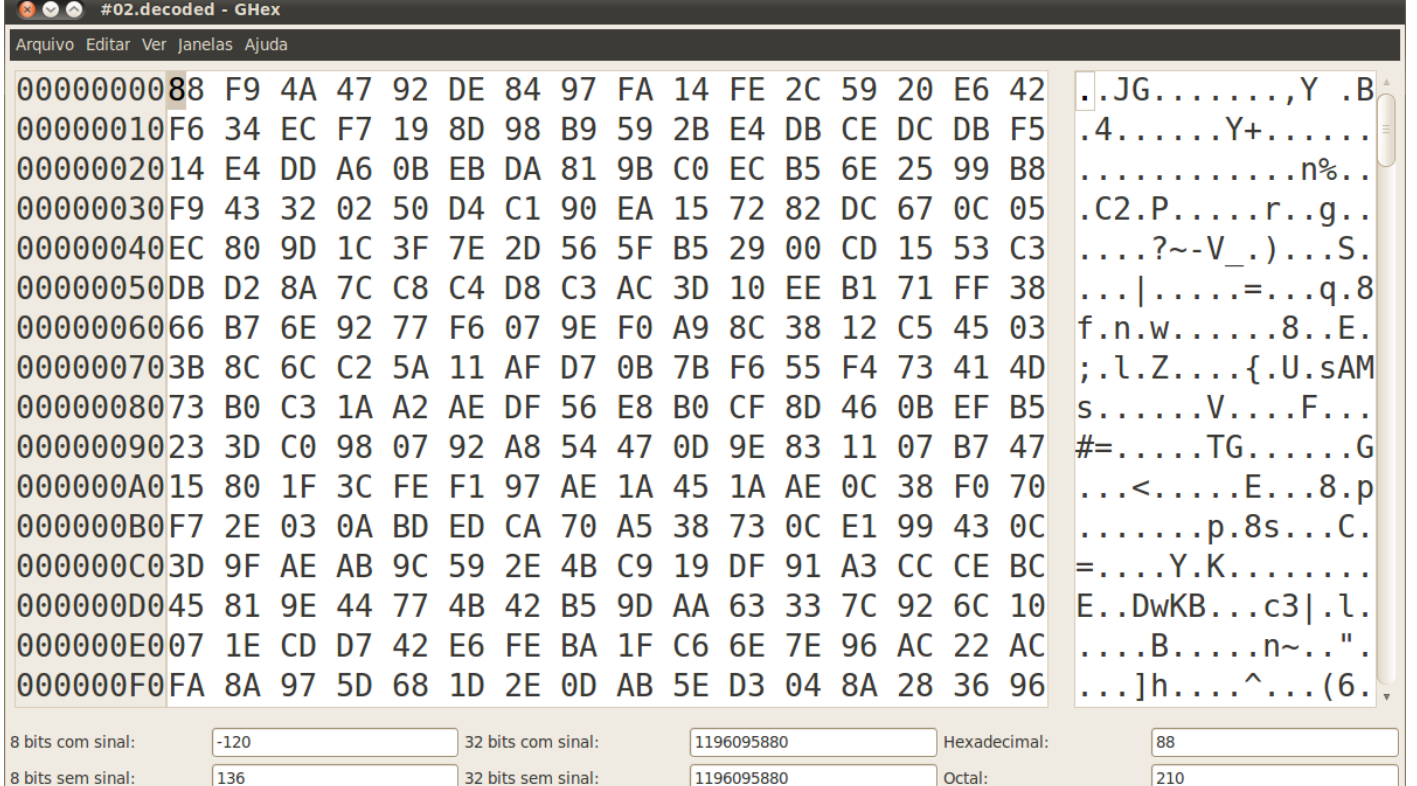

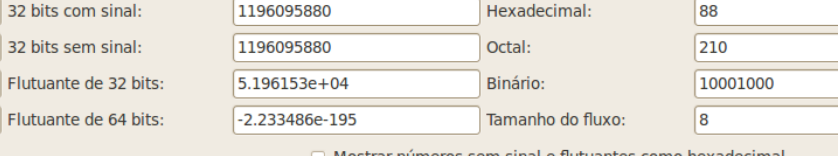

Mostrar números sem sinal e flutuantes como hexadecimal

16 bits com sinal:

16 bits sem sinal:

 $-1656$ 

63880

O Mostrar decodificação little endian

**EFIRST** E Conference 17 - 22 June 2012

 $\begin{array}{|c|} \hline \Delta \\ \hline \Psi \\ \hline \end{array}$ 

#### File #2 – Redundancy check

S ⊙ ⊙ esruser@ubuntu: /tmp

Arquivo Editar Ver Terminal Ajuda

esruser@ubuntu:/tmp\$ ls -l \#02.decoded -rw-r--r-- 1 esruser esruser 2032 2012-06-07 11:12 #02.decoded esruser@ubuntu:/tmp\$ gzip \#02.decoded esruser@ubuntu:/tmp\$ ls -l \*gz -rw-r--r-- 1 esruser esruser 2067 2012-06-07 11:12 #02.decoded.gz  $\mathsf{es}$ ruser@ubuntu:/tmp\$

> : Conference 17 - 22 June 2012

 $\blacktriangleright$ 

#### **File #2 – Base64 review**

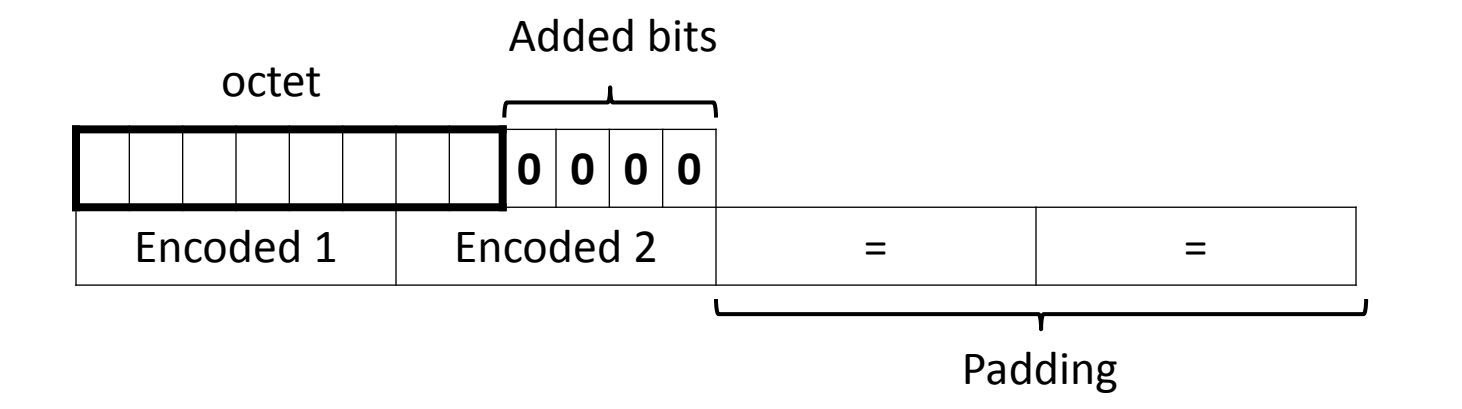

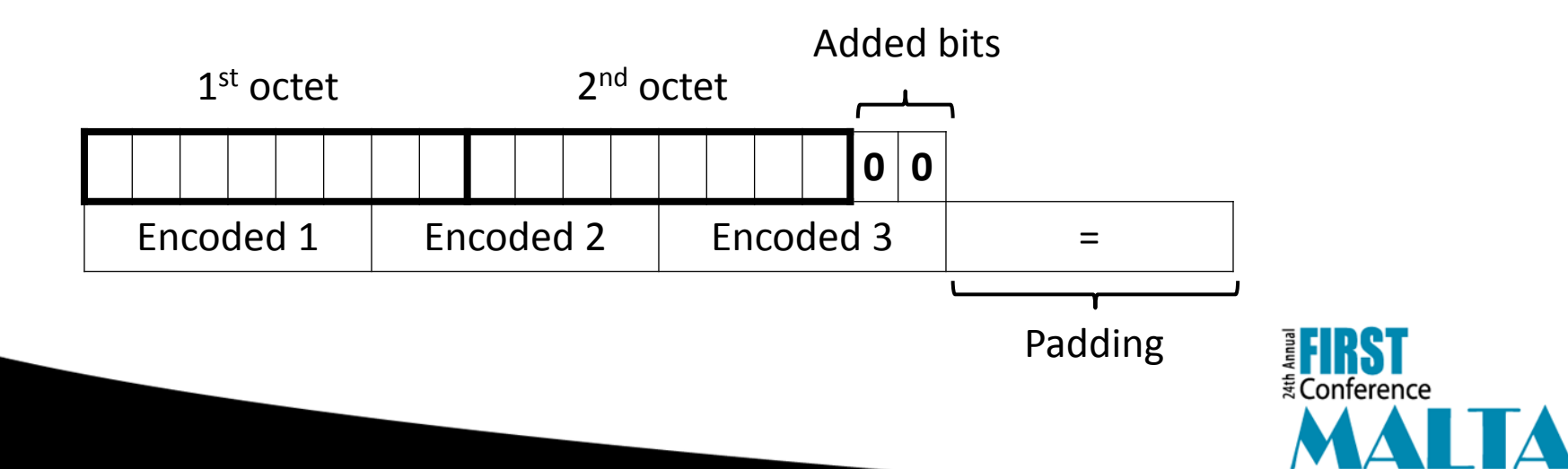

17 - 22 June 2012

#### **File #2 – Block size?**

8 O @ esruser@ubuntu: /tmp Arquivo Editar Ver Terminal Ajuda

esruser@ubuntu:/tmp\$ cat \#02.enc iPlKR5LehJf6FP4sWSDmQvY07PcZjZi5WSvk287c2/UU5N2mC+vagZvA7LVuJZm4+UMyAlDUwZDqFXKC 3GcMBeyAnRw/filWX7UpAM0VU8Pb0op8yMTYw6w9E06xcf84Zrduknf2B54=8KmM0BLFRQM7jGzCWhGv 1wt79lX0c0FNc7DDGqKu31Y=6LDPjUYL77UjPcCYB5KoVEcNnoMRB7dHFYAfPP7xl64aRRquDDjwcPcu Awq97cpwpThzD0GZQww9n66rnFkuS8kZ35GjzM68RYGeRHdLQrU=napjM3ySbBAHHs3XQub+uh/Gbn6W rCKs+oqXXWgdLg0=q17TBIooNpbFCDxKVp3D7WvF2Zp8Vzg5mcbcjEhzH7cwLz9eEo/o0gCZfH4xJTmn 2b//uSpLcKwz3bVBZ9FBdNHERICThgTbzu/buXDSM5Q=CmOmIiwcR6MxFsRoEtw0SUTZpVLardwtd9U8 Qoc3TK2tKQd4ybR2jsawGhWb5FKQ1eYLYnQnxQm0wuf7r0jTLKWNcU8w65V/QJnttWl6umYLGGCGVa/3 I4CG6N2yBNssv9GN1ig0B60=NcSrmv7CWtuSg1Lr7xhodbpffhsSLwqyJTqUhKjSGwcWPVN5aqa2CT1g w+Adv2ERx6YBo0s1c60cfFVVYTetB9BBWDa6QPVriTVi2jy9av8=s88S2fScw6j14DeS+e6f/0SjhEAU W79h8KNrNKomocybmRPXmL0v9A==KtY0/kFWbjhYvyw7S/+4qEkHD7CtQT16MTK 1) Length = 56 Base64 chars. rJ4/KNtuOuiUi1/CXv6pmDVCdOF4hEePCyGHqZg0Nr74VJ8STg8r6xE5Rfkyyxb| PmBMZt8=uQaZXZJBi3Bzn8Wq9idlGFW/YFjcjixaHpbqfZEPbFqq25Tg7lH0eQH 2) Ends with  $T = 2$ . k7KeuE2pNmG3jQ==7xUECpPc+BRLeCoAIowm1v53CxdNuTTvHxwY5swFN/5YBsC 3) Therefore input length Rmg4k9W5oZeBjVm01JoD08X4eq4CU71cl32K1R6q24s3Mu7B5mpDuZ8rHGXgMJC +chcBF4j6r3S62ZhJotxw6dyPNheNW/MZA8J2uFZ28+Z/BAC9CmQrSVap/vzkYF equals 40 bytes. hGKQXhn0P1cj2kl2dCrUrRlKQObhxlmaxLB08nWGF6LKDZ1Rj3oGt4SiuVFBo7+ qjqKMygKHkW+WQ64iSfHSpjGmxa5WqV4UgIdAk6zzCoVDxE74Kg=GuOykJleh6E 4) POSSible block size: 64 bits.<br>tDKCOUt7BZD6qn/zNjpcgafW86btfD1yQ4U0s5LYeqvo6g4nO2xgQchLGl8VkOlnca, cyyaury7yyyuz qjqKMygKHkW+WQ64iSfHSpjGmxa5WqV4UgIdAk6zzCoVDxE74Kg=GuOykJleh6E |ypK3JMFhwIHft6ezQgqaSGN6BHydViL7+byddhxkSjVI9LrSrdoKKeAJQEAnblvJ4fAtpolL7csXnDUT XXiOruiCiPOtH3CAqowP43pm00/7BxDFahN2l7aJ4HV2lyOcum46dLLtfw==<mark>jRk2ZM/mHKNEwNSNMQnC</mark> F1IHTCT9CrSqMKNia5p3h1CWlrdp8rlAqA== loQDgALw5wH6aBd4pFGHMGSJZHrrucmwouDuNME8PjU= nhm/OYstDOFQF3tPjrR+SAHbMNPLK4r/+0235tGnJ6M=pKDYEOnJANykBsKH27D1haKnNJGzT3OyH038 **E FIRST** KcCBunsHbpqGruwLJQmGuPNsq32/WSvk287c2/U=fKkTSiBlVVDpoNU/9g+U8FSlK1cT++idbRUQ344a

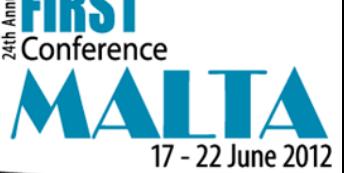

### **File #2 – Candidate ciphers**

- DES.
- 2TDES.
- 3TDES.
- FEAL.
- IDEA.
- SAFER.
- RC5.
- LOKI.
- Blowfish.

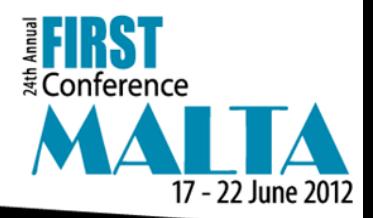

#### **File #2 – String search**

◎ ◎ ◎ esruser@ubuntu: /tmp Arquivo Editar Ver Terminal Ajuda esruser@ubuntu:/tmp\$ strings Portsys.exe.malware | grep -i "encrypt" esruser@ubuntu:/tmp\$ strings Portsys.exe.malware | grep -i "crypto" esruser@ubuntu:/tmp\$ strings Portsys.exe.malware | grep -i "cipher" ECipherException LbCipher esruser@ubuntu:/tmp\$ strings Portsys.exe.malware | grep -i "DES" **IDesignerNotify DesignSize** IDesignerHook, (A poDesigned poDefault poDesktopCenter dmDesktop dmPrimary OnDestroyT GetDesktopWindow **DestroyWindow** DestroyMenu **DestroyIcon DestroyCursor** ImageList Destroy esruser@ubuntu:/tmp\$ strings Portsys.exe.malware | grep -i "bf" esruser@ubuntu:/tmp\$ strings Portsys.exe.malware | grep -i "blowfish" esruser@ubuntu:/tmp\$

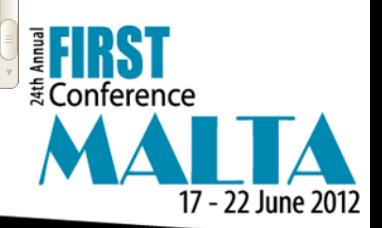

### **File #2 – Narrowing the options**

- LbCipher is a library for Delphi.
- It implements the following algorithms from our list:
	- Blowfish (ECB, CBC).
	- DES (ECB, CBC).
	- 2TDES (ECB, CBC).
	- 3TDES (ECB, CBC).

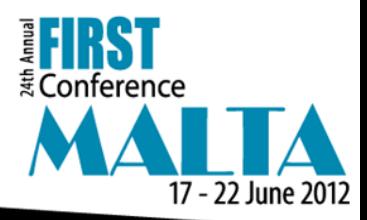

### **File #2 – Starting with DES**

- DES is a 64-bit block cipher.
- The cipher employs a 64-bit key of which only 56 bits are effective.
- Based on a Feistel network.
- It is possible to search the entire key space using special purpose hardware<sup>1</sup>, which was first built in 1998.

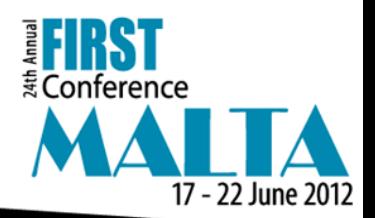

#### **File #2 – Inside DES (1)**

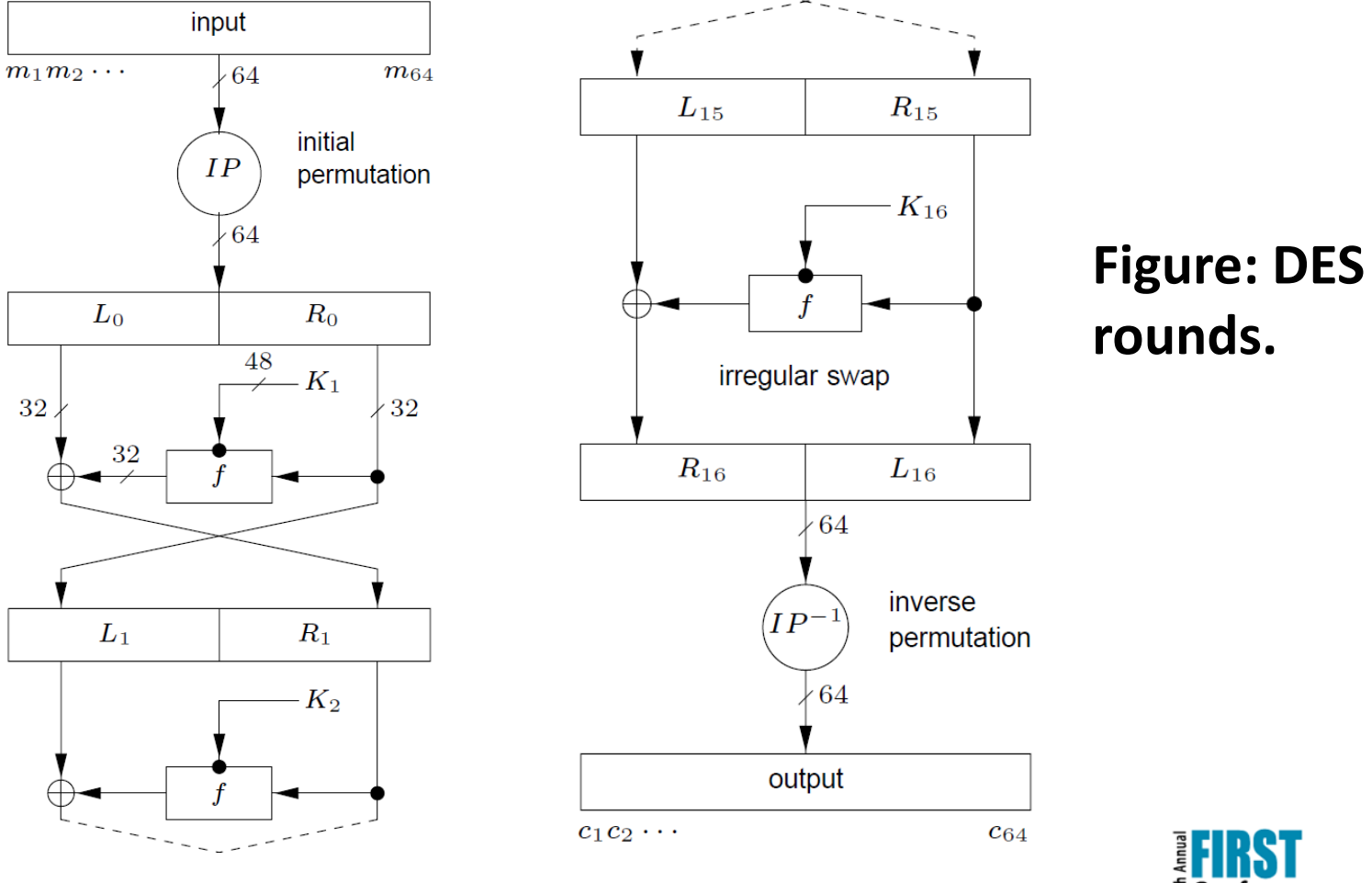

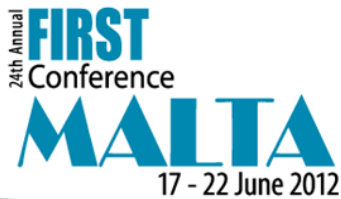

#### **File #2 – Inside DES (2)**

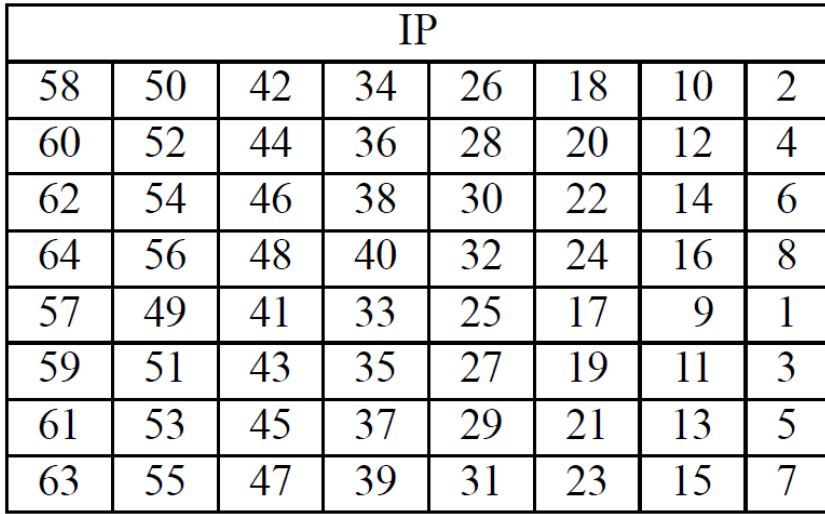

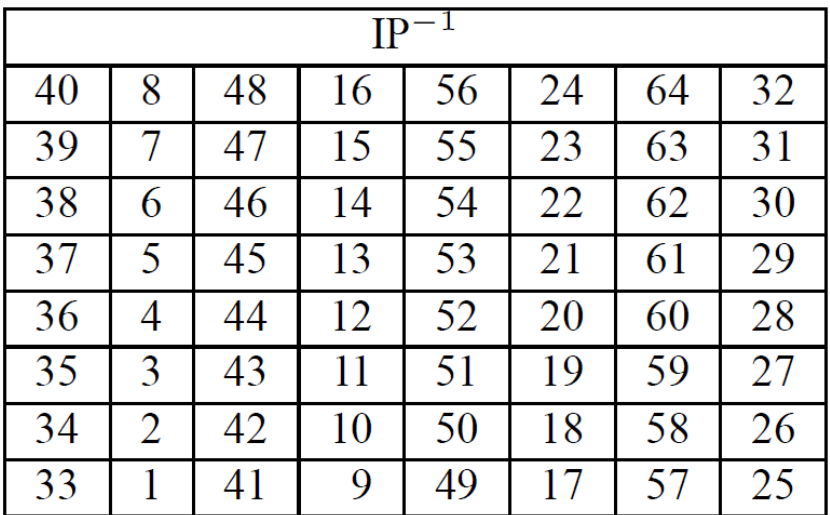

**Figure: DES initial permutation and inverse.**

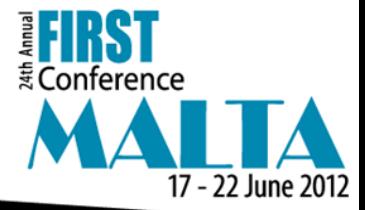

#### **File #2 – Inside DES (3)**

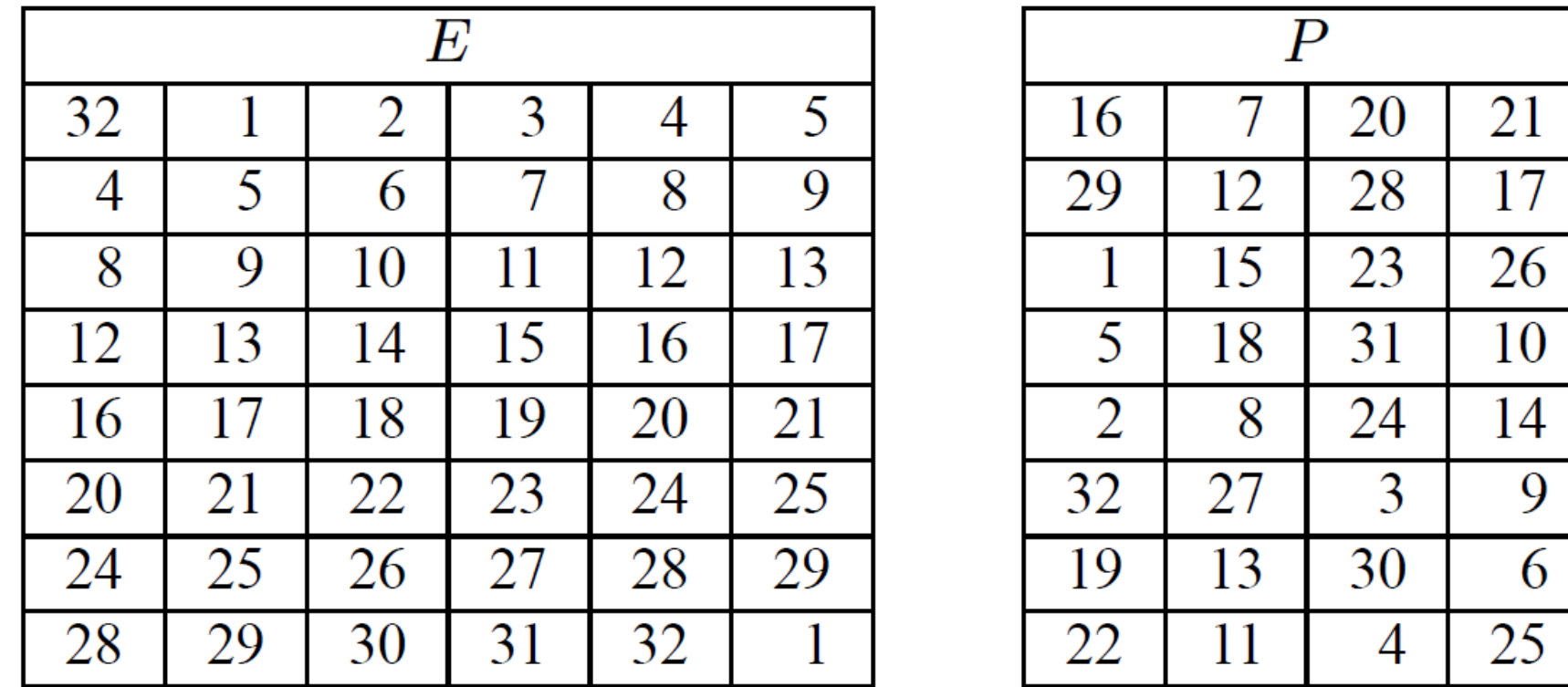

**Figure: DES round function expansion E and permutation P.**

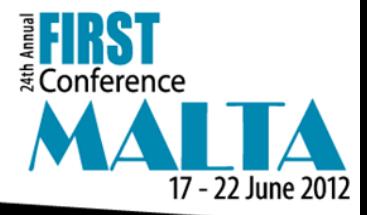

#### **File #2 – Inside DES (4)**

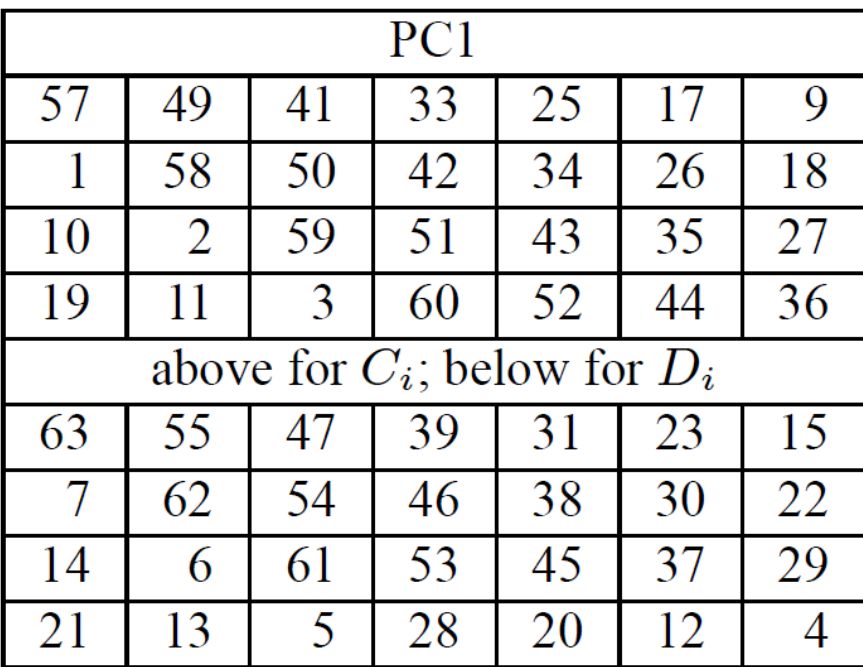

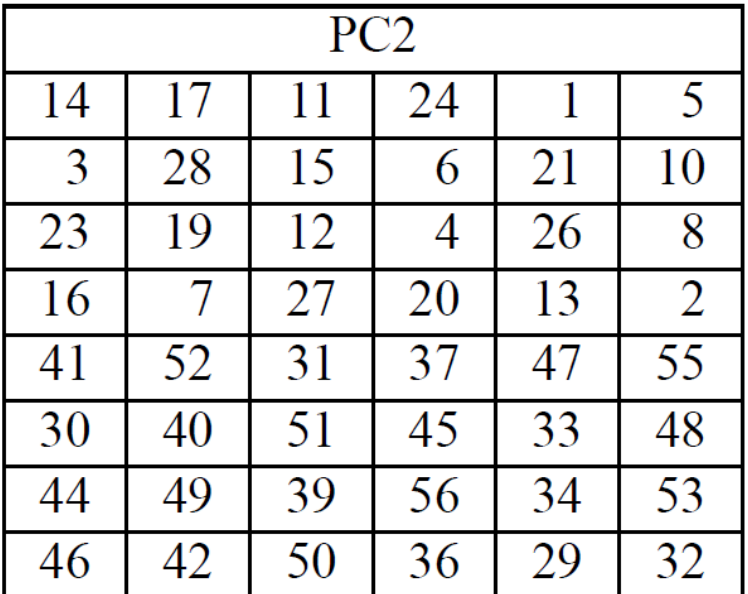

**Figure: DES key schedule bit selections.**

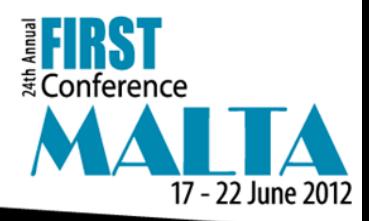

#### **File #2 – From LbCipher**

procedure InitEncryptDES(const Key : TKey64;

var Context : TDESContext; Encrypt : Boolean);

const PC1 : array  $[0.55]$  of Byte =  $(56, 48, 40, 32, 24, 16, 8, 0, 1)$ 57, 49, 41, 33, 25, 17, 9, 1, 58, 50, 42, 34, 26, 18, 10, 2, 59, 51, 43, 35, 62, 54, 46, 38, 30, 22, 14, 6, 61, 53, 45, 37, 29, 21, 13, 5, 60, 52, 44, 36, 28, 20, 12, 4, 27, 19, 11, 3);

PC2 : array [0..47] of Byte = (13, 16, 10, 23, 0, 4, 2, 27, 14, 5, 20, 9, 22, 18, 11, 3, 25, 7, 15, 6, 26, 19, 12, 1, 40, 51, 30, 36, 46, 54, 29, 39, 50, 44, 32, 47, 43, 48, 38, 55, 33, 52, 45, 41, 49, 35, 28, 31);

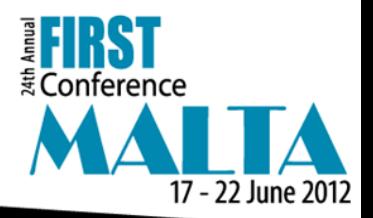

#### **File #2 – Next steps**

- Load the malware in OllyDbg.
- Search for PC1 and use it to locate the address of InitEncryptDES, if present.
- Set a breakpoint in that address.
- Run the malware.
- Extract the key from the first parameter.

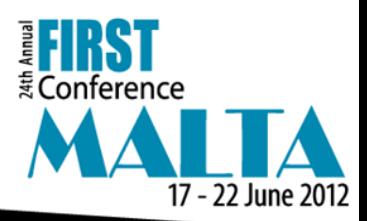

#### **File #2 – Finding PC1 (1)**

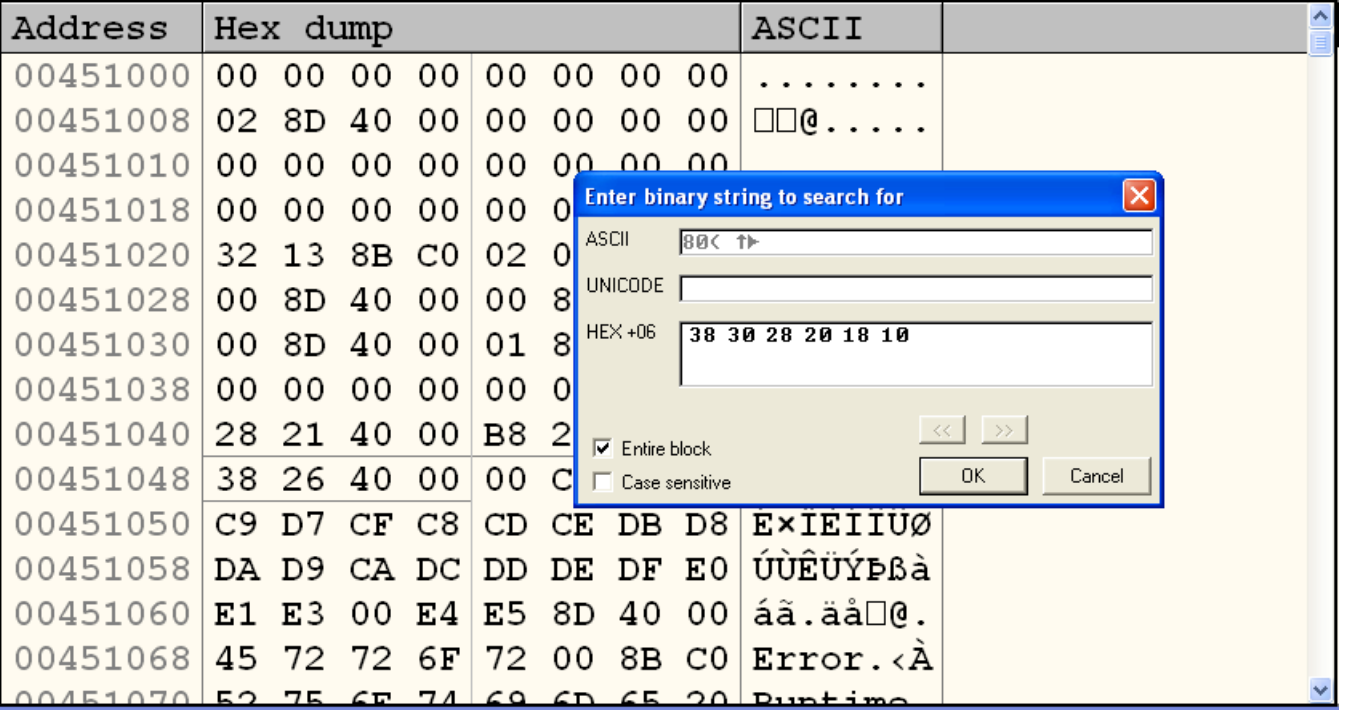

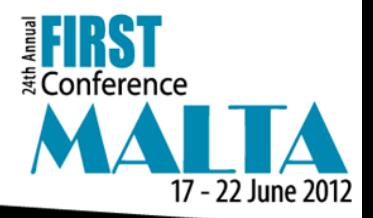

### **File #2 – Finding PC1 (2)**

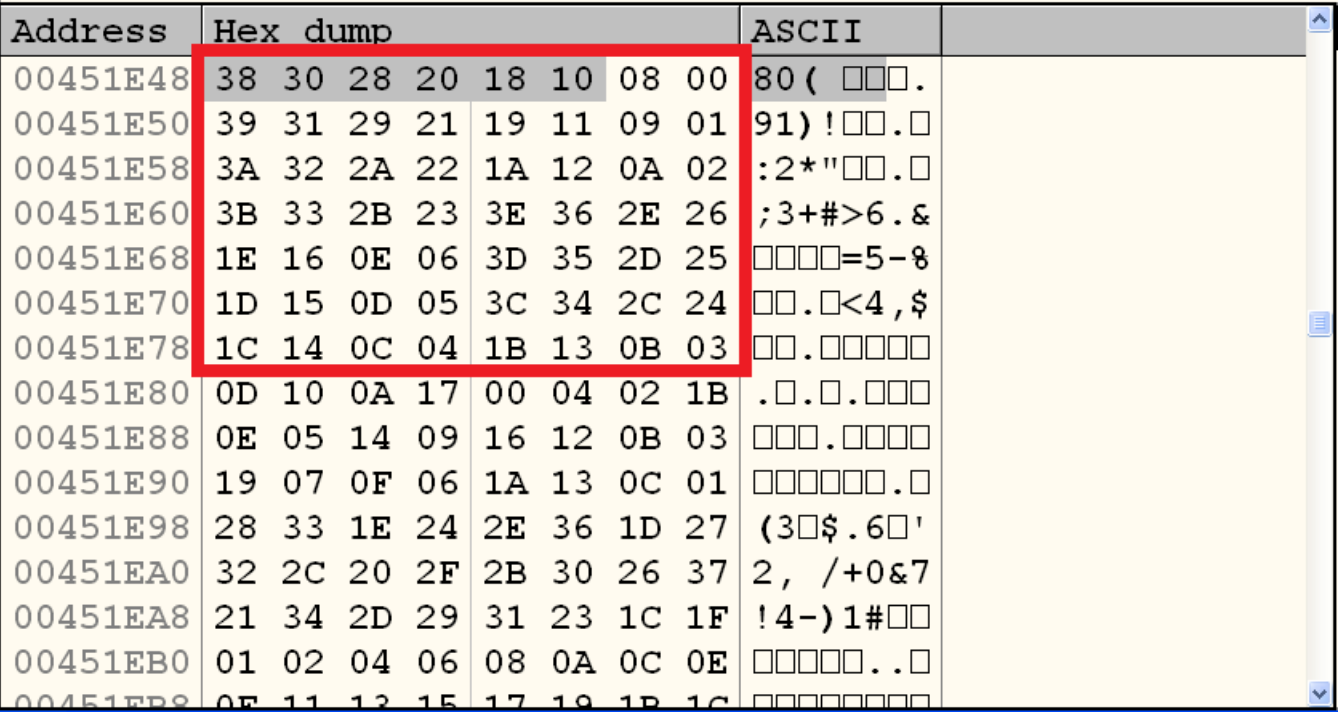

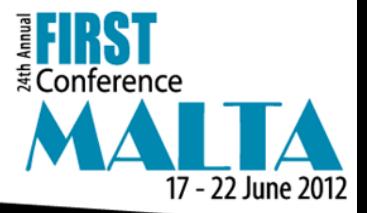

#### **File #2 – References**

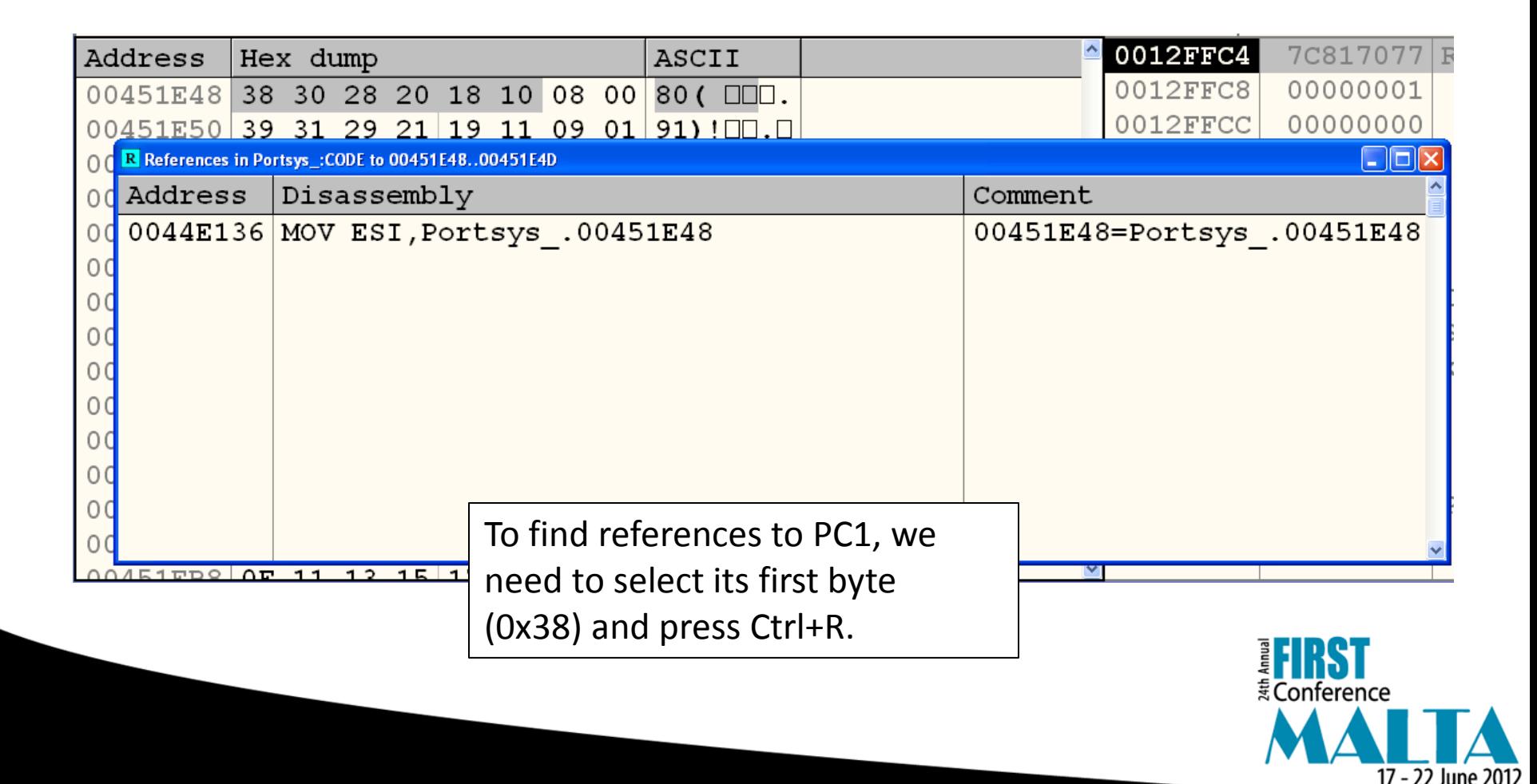

#### **File #2 - Beginning of the function**

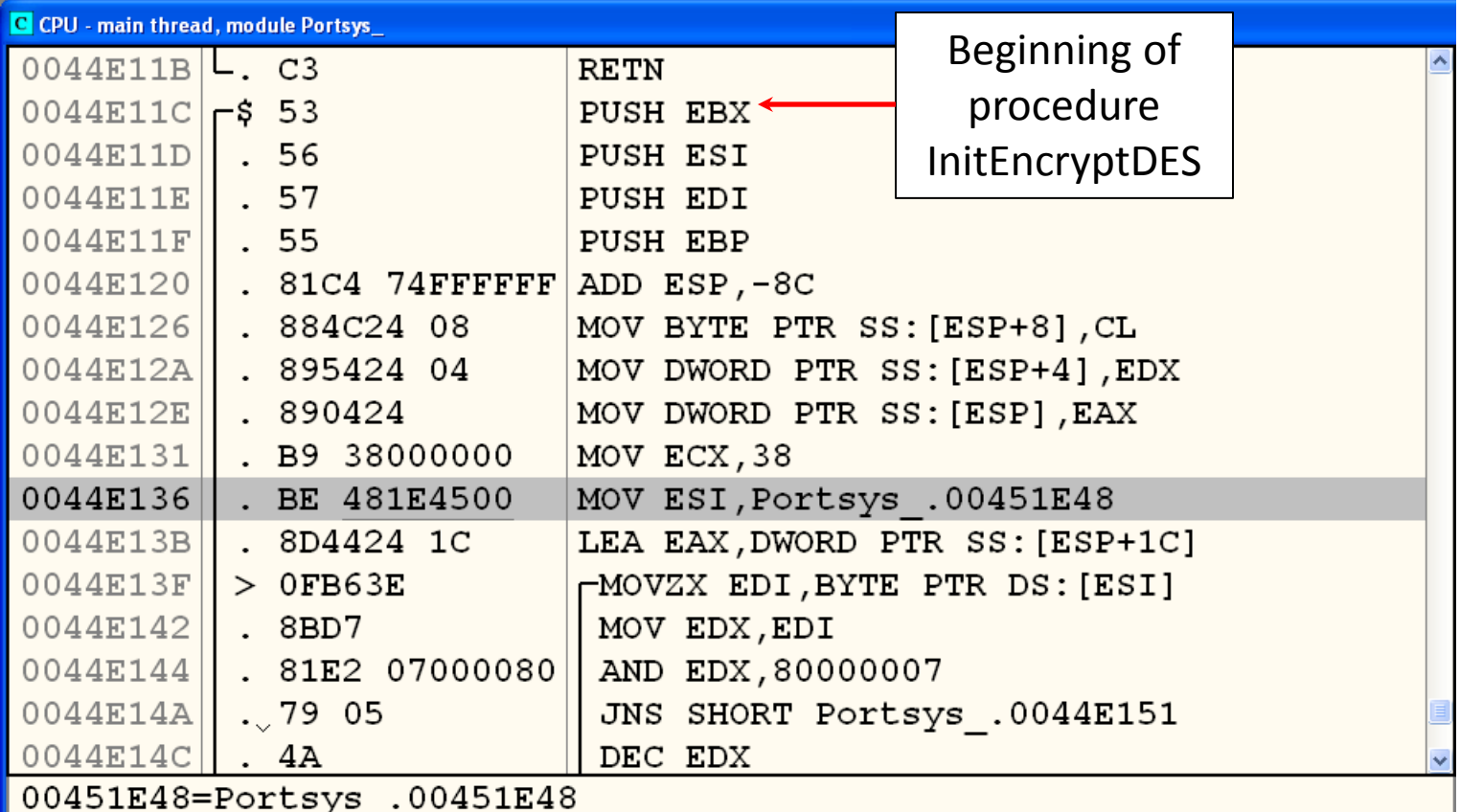

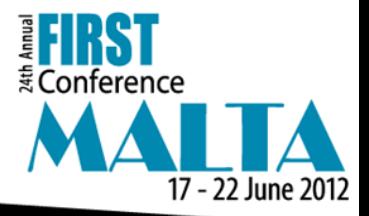

#### File #2 - Running the malware

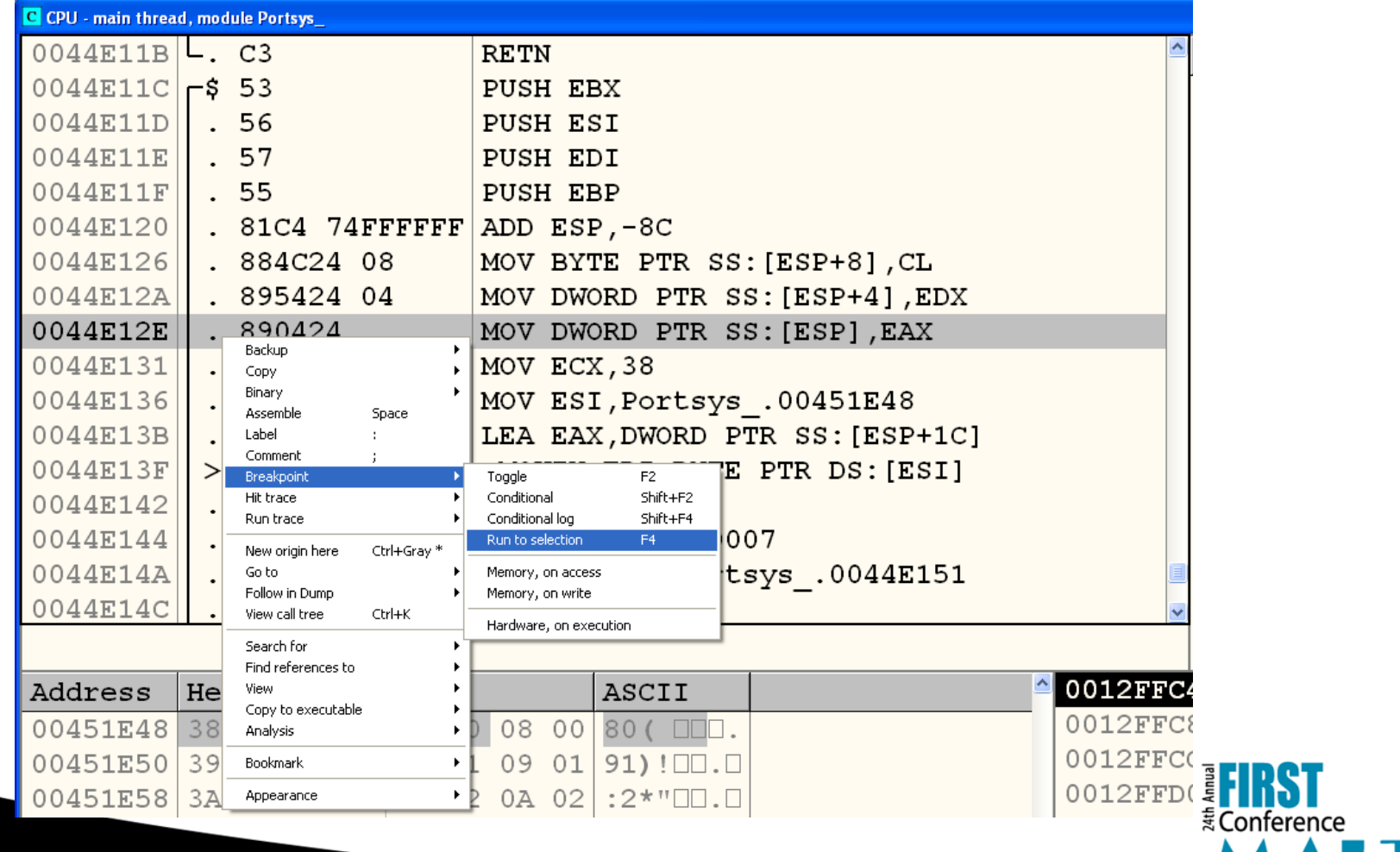

17 - 22 June 2012

### **File #2 – Which parameter?**

• Remember the procedure signature is as follows:  **procedure InitEncryptDES(**

 **const Key : TKey64;** 

 **var Context : TDESContext;** 

 **Encrypt : Boolean);**

• **TKey64** definition:

 **TKey64 = array [0..7] of Byte;**

• A **TKey64** value can not be stored by a single register in a 32-bit architecture.

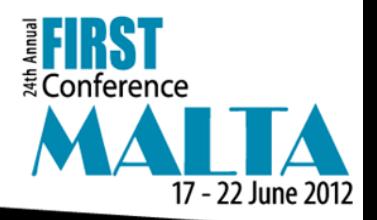

## **File #2 – Calling convention**

- Delphi's calling convention (left-to-right):
	- 1st parameter: EAX.
	- 2nd parameter: EDX.
	- 3rd parameter: ECX.
	- Remaining parameters: stack.

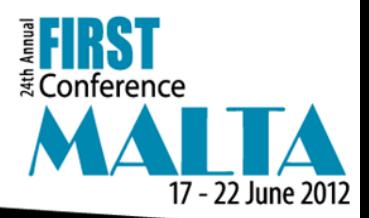

#### **File #2 – Key address**

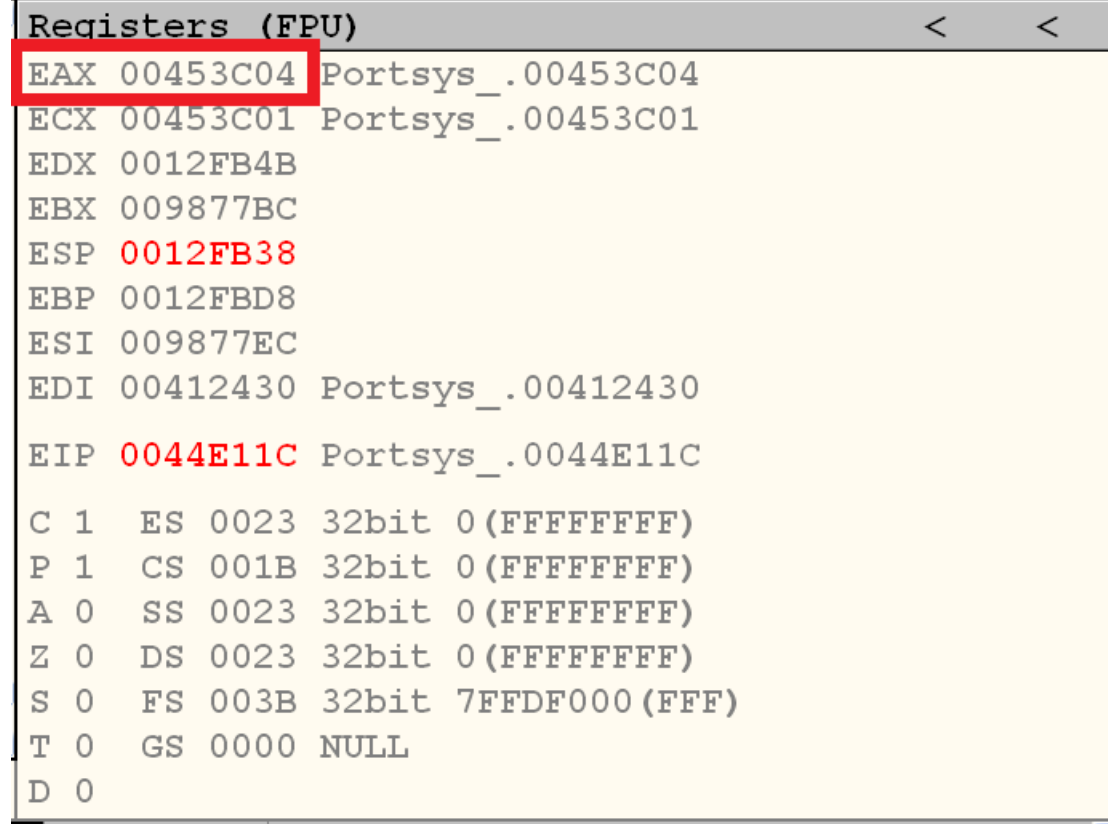

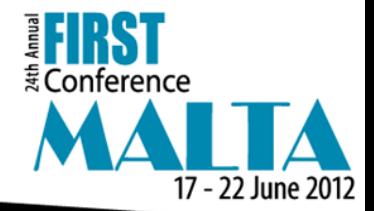

#### **File #2 – Key value**

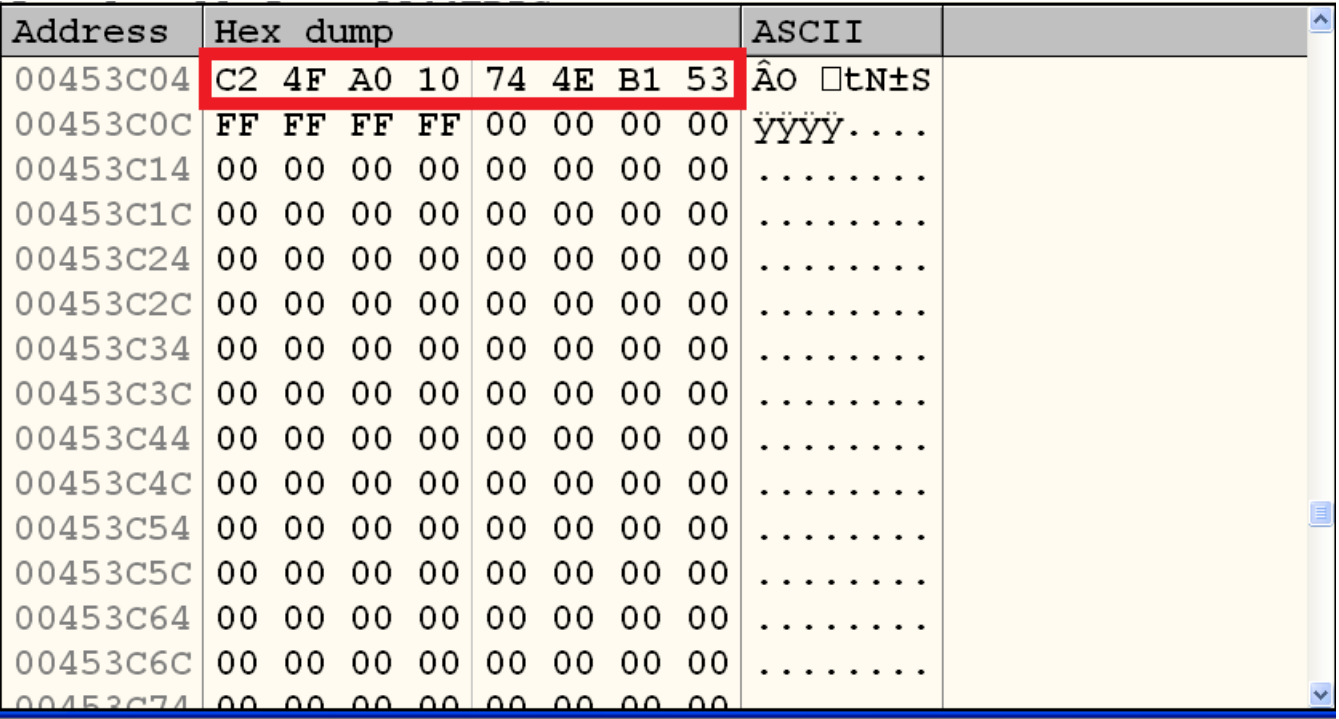

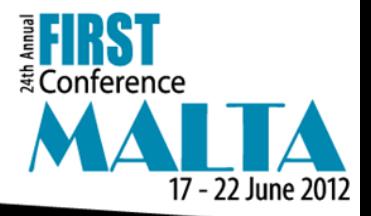

### **File #2 – Description of cipher**

- **Encryption algorithm:** DES.
- **Mode of operation:** ECB.
- **Key:**  $K = 0$ xc24fa010744eb153

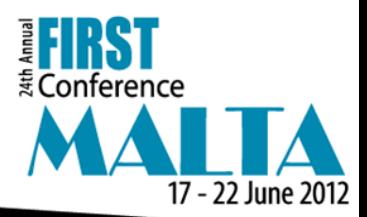

## **Alternative for finding keys**

- A properly generated key is entropic.
- Information, on the other hand, is structured.
- Based on those facts, in 1999, Shamir and Someren<sup>3</sup> proposed a way of finding stored keys.
- The basic idea is to traverse memory and identify the region with more entropy.
- One way of doing that is to set a window size and count the number of different elements on each window.

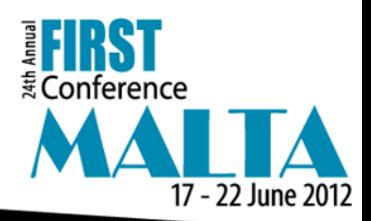

### **File #3 – Sample**

50E96823#0851CDA207333E24 1.0.6 St - P: 6 R: 11

 $CFT:1.0.2$ 

PA: 3

C3@158BF7627CD2750FF53D7288C863F7C7041221CD8E77B6A7F7833815075091A23EB3ADA 2352ADFE9514952DE6DF8B619D41E51DFB7C0196A104F994920E2434716699DEF0DA48E624 CEC0953F7BE159E0B43F3862C4A8D8FE1476F7939F72F99A049CAC2DC1DE0E6BB91066FF3E9 20283A373E8B94DF3D39F06FCB6A29B9E5DCF20A0D02DE8F288F5C2737D1D64E1E25AA51A 42C0AAE3ABFE354EBCE781342A6D84413391F4038EDB213AA87870D25FC06DD05DBF3EEB6 84665A7E20C080F196BA42D96CFE0FA08FF64FF9B3C08CA3765768EDCBEDF620562ADB442C 6A1191A1A137E50C7F75C629AEB702F09F81107

 $PF: 3$ 

50E96832#K@881A6DC9E4470F

50E96837#K@06BB

50E9683C#K@3FE759EE

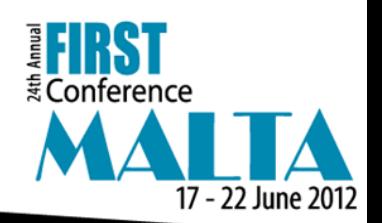

#### **File #3 – Description of cipher**

- **Alphabet of definition:**  $A = \{0, 1, 2, 3, ..., 255\}$
- **Plain text:**  $M = m_0 m_1 m_2 ... m_{t-1}$ ,  $m_i \in \mathcal{A}$
- **Cipher text:**  $C = c_0 c_1 c_2 \ldots c_{t-1}$ ,  $c_i \in \mathcal{A}$
- **Key:**  $K = k_0 k_1 k_2 k_3 k_4 k_5 k_6 k_7 k_8 k_9 k_{10}$
- **Encryption function:**  $c_i = m_i + k_{(i \mod 11)}$  mod 256
- **Decryption function:**  $m_i = c_i k_{(i \mod 11)} \mod 256$

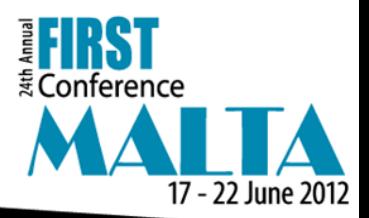

## **References**

- [1] Electronic Frontier Foundation, *Cracking Des: Secrets of Encryption Research, Wiretap Politics & Chip Design*, O'Reilly Media, 1998.
- [2] Menezes, A., van Oorschot, P, and Vanstone, S., *Handbook of Applied Cryptography*, CRC Press, 2001.
- [3] Shamir, A. and van Someren,N., *Playing "Hide and Seek" with Stored Keys*, in FC'99 Proc. of the 3rd Intl. Conference on Financial Cryptography, 1999.

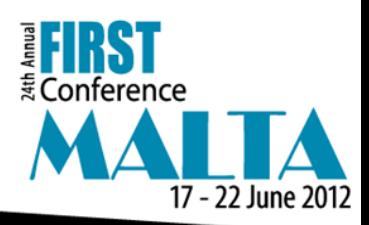

# **Thank you for listening! Questions?**

#### **Nelson Uto**

uto@cpqd.com.br

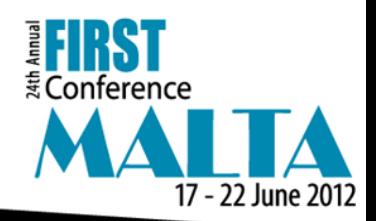